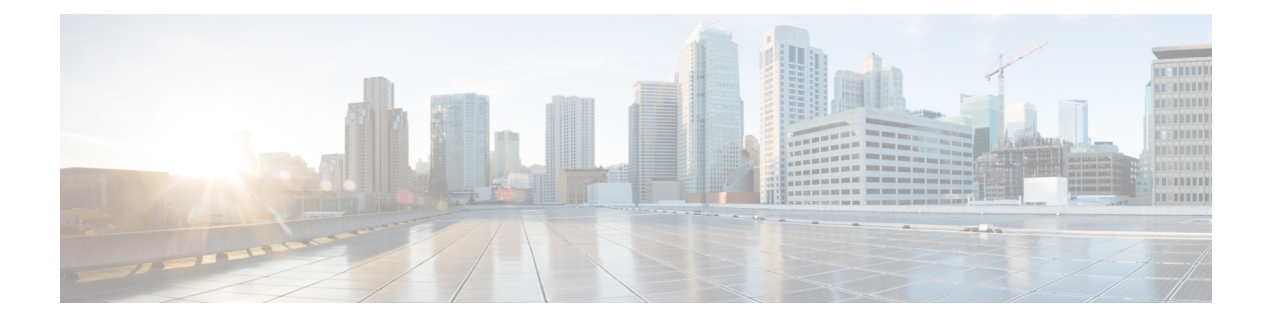

# **Configuring DFA Features**

This chapter contains the following topics:

- [Prerequisites,](#page-0-0) page 1
- Guidelines and [Limitations,](#page-0-1) page 1
- Enabling Cisco Dynamic Fabric [Automation,](#page-1-0) page 2
- Adding an Anycast [Gateway](#page-1-1) MAC Address, page 2
- Adding the [Forwarding](#page-2-0) Mode, page 3
- Verifying the DFA [Configuration,](#page-2-1) page 3
- Feature [History](#page-3-0) for DFA, page 4

### <span id="page-0-0"></span>**Prerequisites**

Configuring Cisco DFA for the Cisco Nexus 1000V has the following prerequisites:

- You have installed and configured the Cisco Nexus 1000V for VMware vSphere software using the *Cisco Nexus 1000V Installation and Upgrade Guide*.
- Ensure that the Virtual Supervisor Module (VSM) has an active SVS connection.
- Ensure that the VSM and Virtual Ethernet Module (VEM) connectivity is functioning.
- You have added hosts to the Cisco Nexus 1000V.
- You have enabled the segmentation feature on the Cisco Nexus 1000V.

For more information on how to install and configure the Cisco Nexus 1000V, see the related documentation available at [http://www.cisco.com/en/US/partner/products/ps9902/tsd\\_products\\_support\\_series\\_home.html](http://www.cisco.com/en/US/partner/products/ps9902/tsd_products_support_series_home.html)

## <span id="page-0-1"></span>**Guidelines and Limitations**

For detailed guidelines and limitations for Cisco DFA, see the *Cisco Dynamic Fabric Automation Solutions Guide.*

I

### <span id="page-1-0"></span>**Enabling Cisco Dynamic Fabric Automation**

You can enable Cisco DFA on the Cisco Nexus 1000V by configuring the fabric forwarding feature. This global configuration enables the DFA-specific enhancements.

#### **Before You Begin**

Log in to the CLI in EXEC mode.

#### **Procedure**

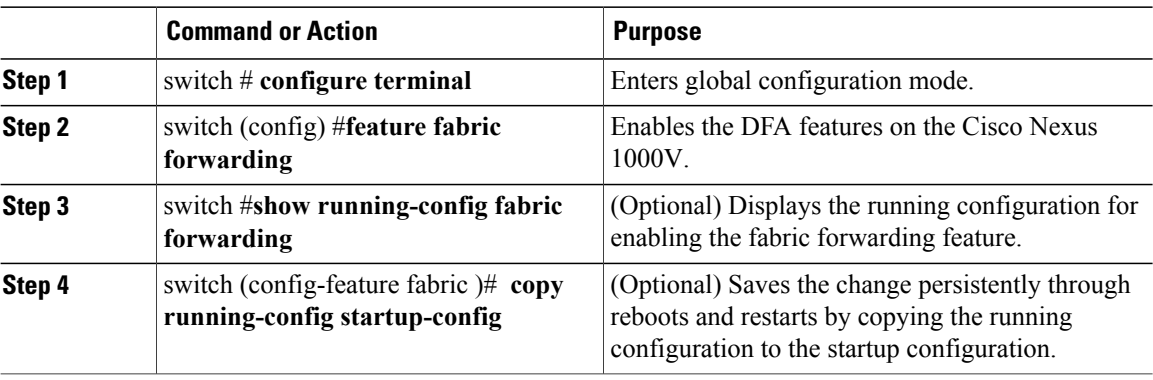

### <span id="page-1-1"></span>**Adding an Anycast Gateway MAC Address**

You can add the Anycast Gateway MAC address to the global configuration on the Cisco Nexus 1000V.

#### **Before You Begin**

- You must enable the fabric forwarding feature.
- Log in to the CLI in EXEC mode.

#### **Procedure**

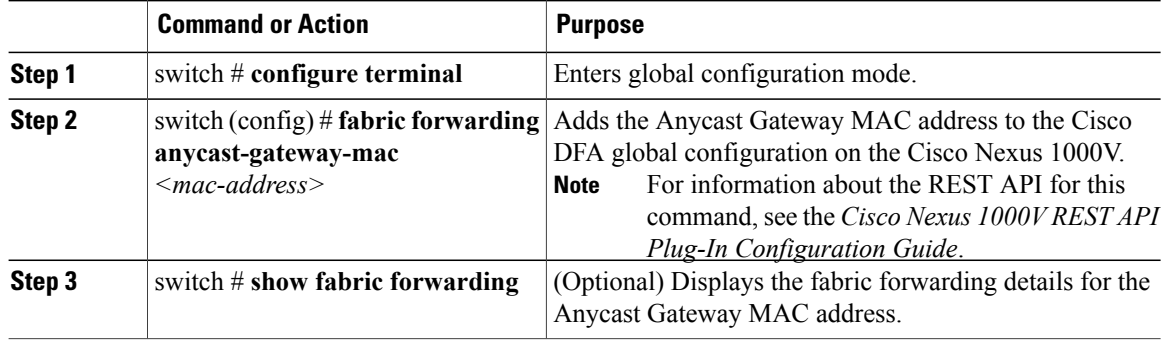

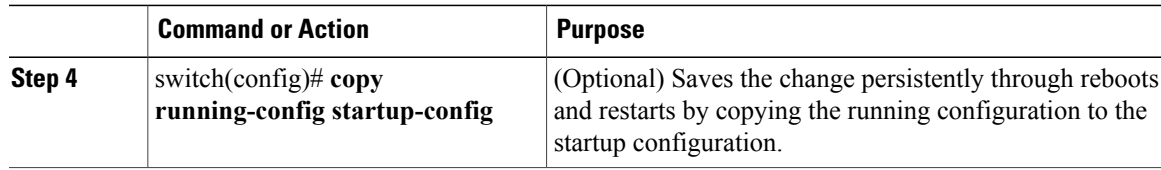

## <span id="page-2-0"></span>**Adding the Forwarding Mode**

You can add the forwarding mode to the segmentation configuration.

#### **Before You Begin**

- You must configure the fabric forwarding feature.
- You must log in to the CLI in EXEC mode.

#### **Procedure**

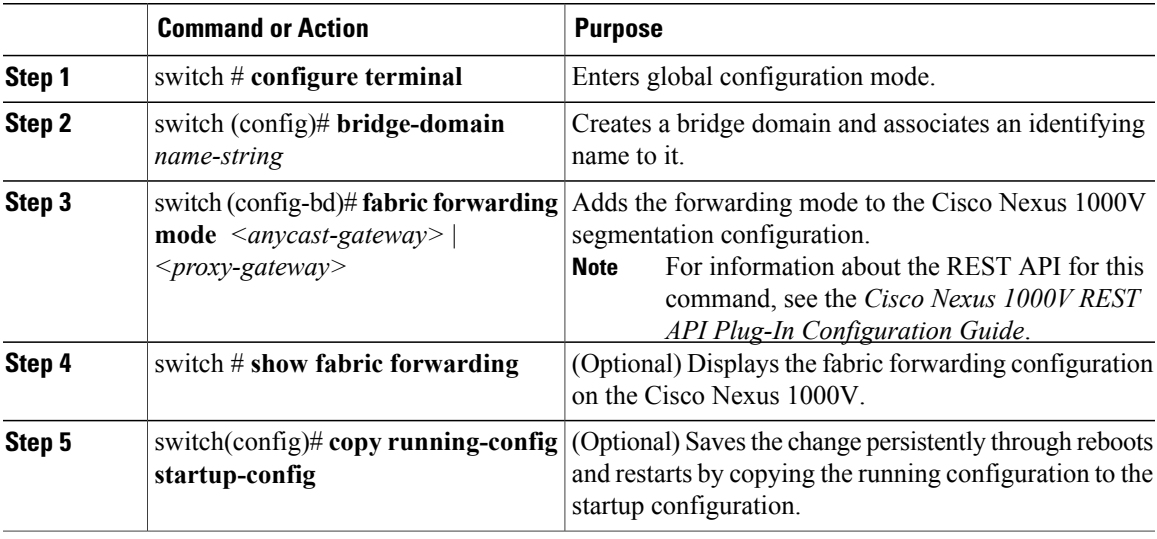

## <span id="page-2-1"></span>**Verifying the DFA Configuration**

Г

To display the DFA configuration information, use the following commands:

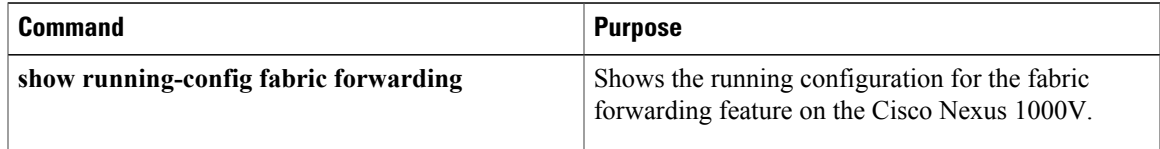

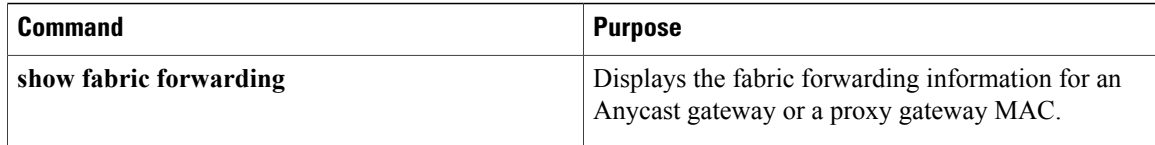

#### **show running-config fabric forwarding**

This example shows how to display the fabric forwarding feature configuration.

```
switch# show running-config fabric forwarding
version 4.2(1)SV2(2.2)
feature fabric forwarding
fabric forwarding anycast-gateway-mac 0000.1111.2222
```
#### **show fabric forwarding**

This example shows how to display the fabric forwarding details. switch # **show fabric forwarding** version 4.2(1)SV2(2.2) Gateway mac-address: 0000.1111.2222

## <span id="page-3-0"></span>**Feature History for DFA**

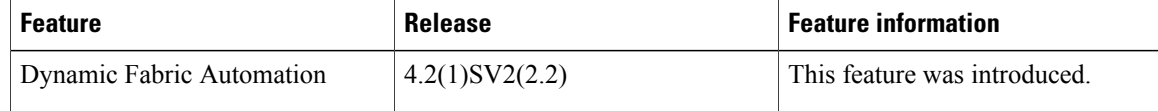